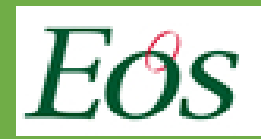

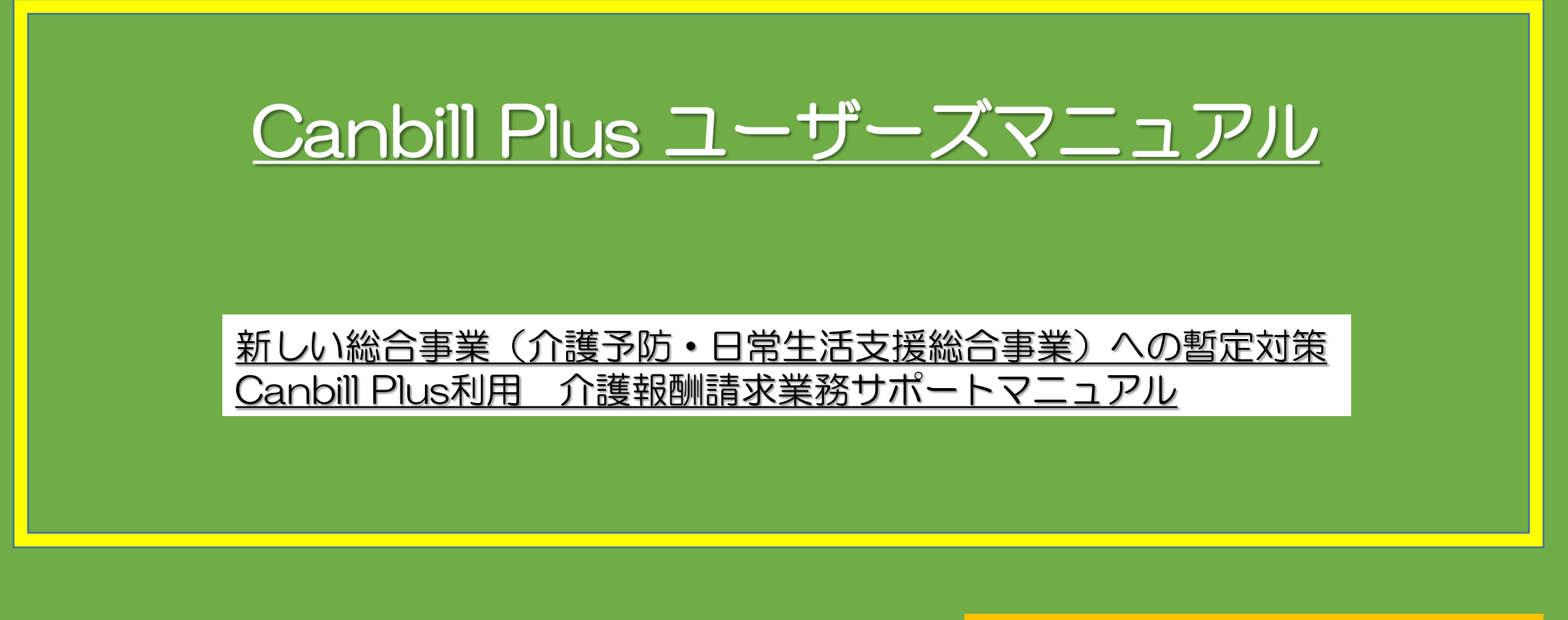

第1版: 2015年12月 Ver.0.1 株式会社エオス

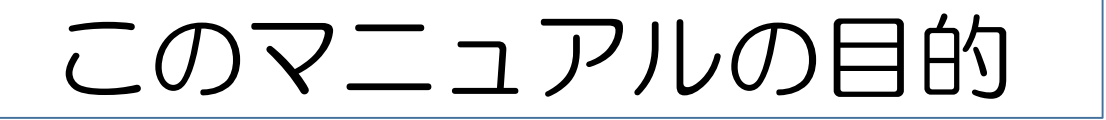

- 平成27年4月より、従来の介護予防訪問介護および介護予防通所介護は介護予防サービス から除外され、全ての市町村で平成30年3月31日までに新しい総合事業(介護予防・日常 生活支援総合事業)へ移行を完了することが必須となります。
- 上記に対して、Canbill Plusにおいては対応せず、またCanbillの次期システム(Canbill Neo)における対応リリースは平成28年の夏以降となっております。
- そのため、エオス会員向けの暫定対応策として、Canbill Plusを利用した対応方法をこの マニュアルにまとめました(※1)。
- ご利用にあたり、必ずこのマニュアルでのご確認・ご参照をお願いいたします。

(※1)対応サービスは、下記に限定いたします。 ◇サービス種別A1:従前の介護予防訪問介護に相当するもの【=訪問型サービスA(みなし)】 ◇サービス種別A5:従前の介護予防通所介護に相当するもの【=通所型サービスA(みなし)】

## 目次

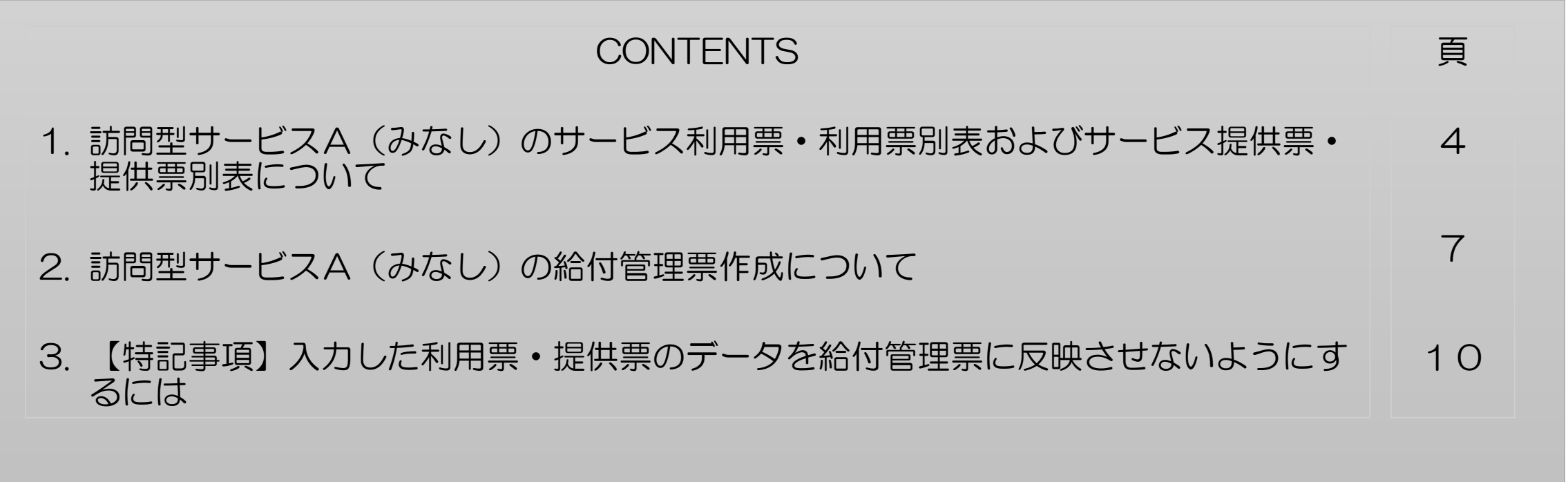

## 1. 訪問型サービスA (みなし)のサービス利用票·利用票別表およびサービス提供票·提供票別表について

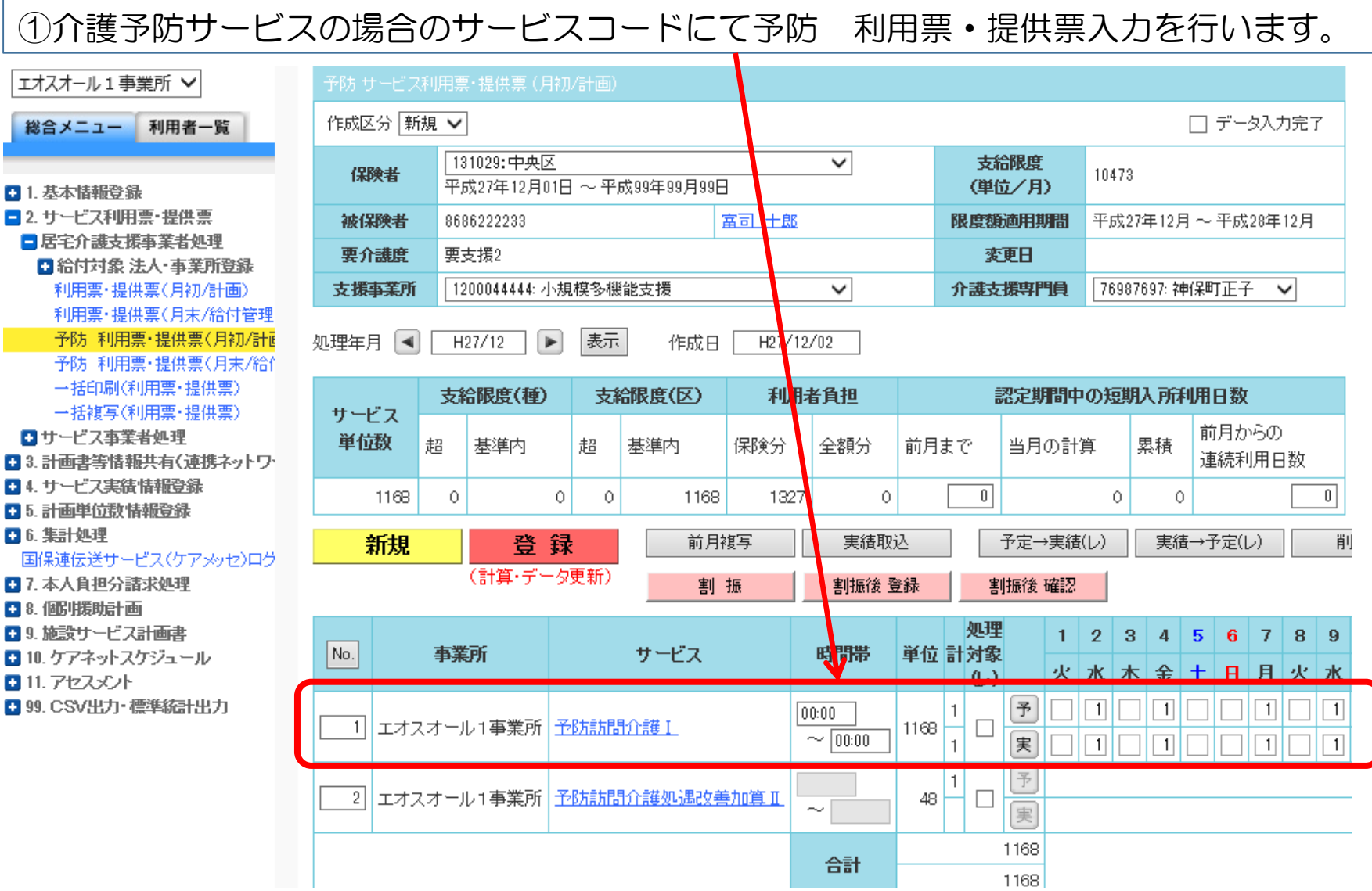

1. 訪問型サービスA (みなし)のサービス利用票·利用票別表およびサービス提供票·提供票別表について

②サービス利用票・提供票に対しての手修正

「サービス内容」の名称を「訪問型サービスⅠ」のように略称を訂正してください。 詳細は、サービスコード表をご確認ください。

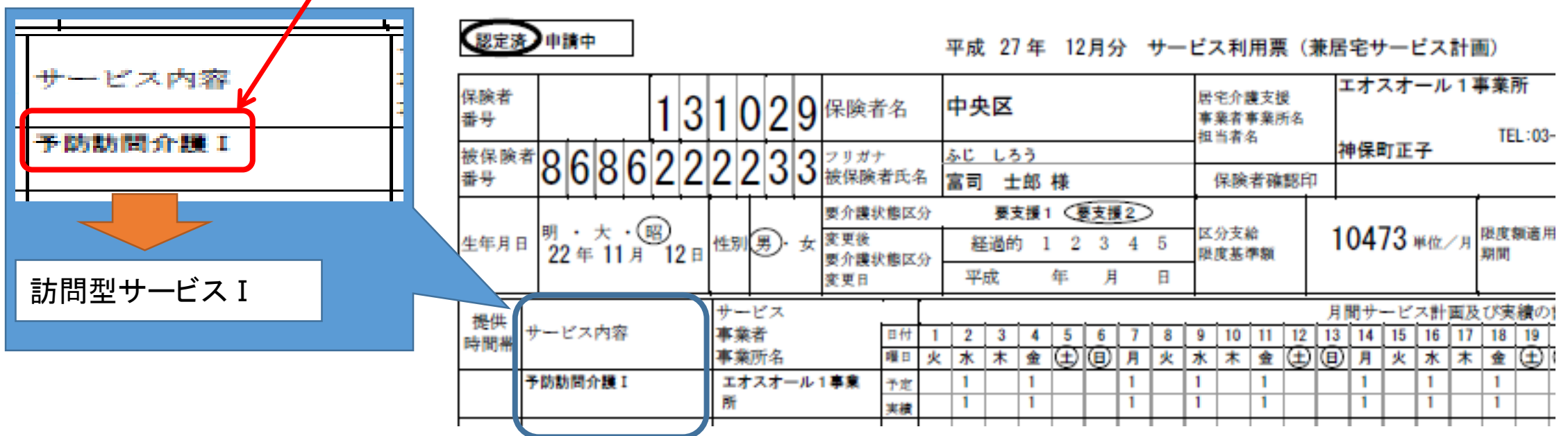

1.訪問型サービスA(みなし)のサービス利用票・利用票別表およびサービス提供票・提供票別表について

③サービス利用票別表・提供票別表に対しての手修正

「サービス内容/種類」の名称を「訪問型サービスⅠ」のように略称を訂正してください。 「サービスコード」を「訪問型サービスⅠ」に相当するコードに訂正してください。 ⇒例えば"A1xxxx"のように上2桁を1"A1"とします。詳細は、サービスコード表をご確認ください。 ※単位数は従前の介護予防サービスと同一ですので修正は必要ありません。

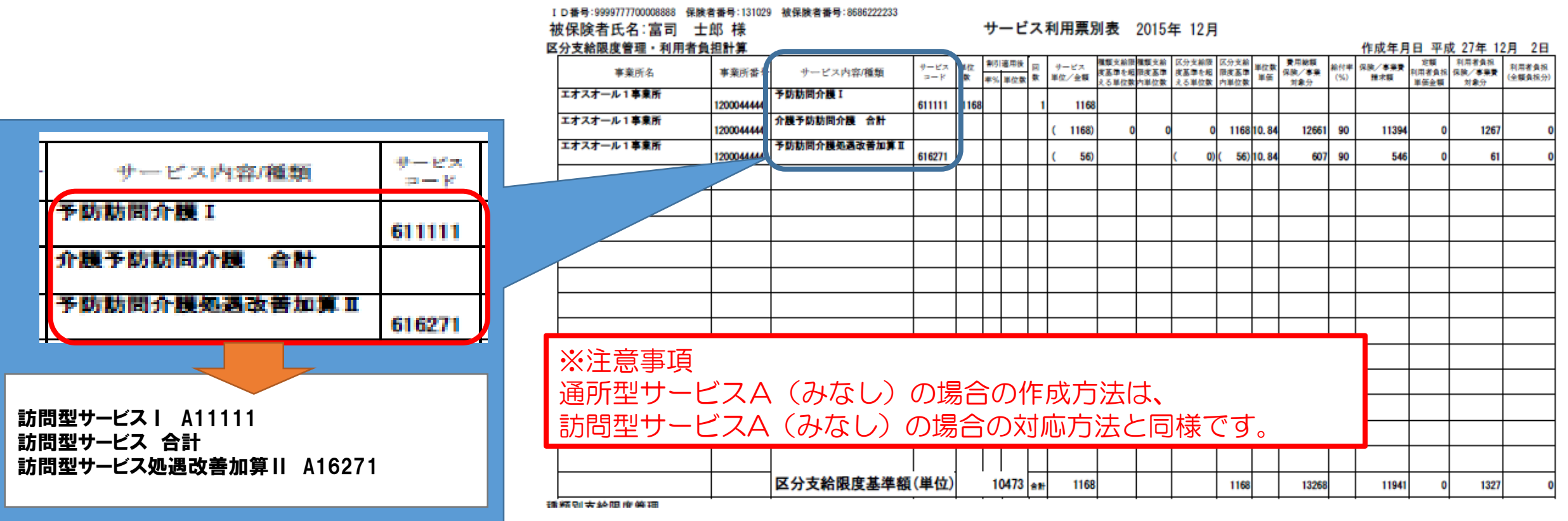

2. 訪問型サービスA (みなし) の給付管理票作成について

①総合メニューの『5.計画単位数情報登録』より『介護予防・日常生活支援総合事業者処理』を選択します。 下記の様に入力画面が表示されます。

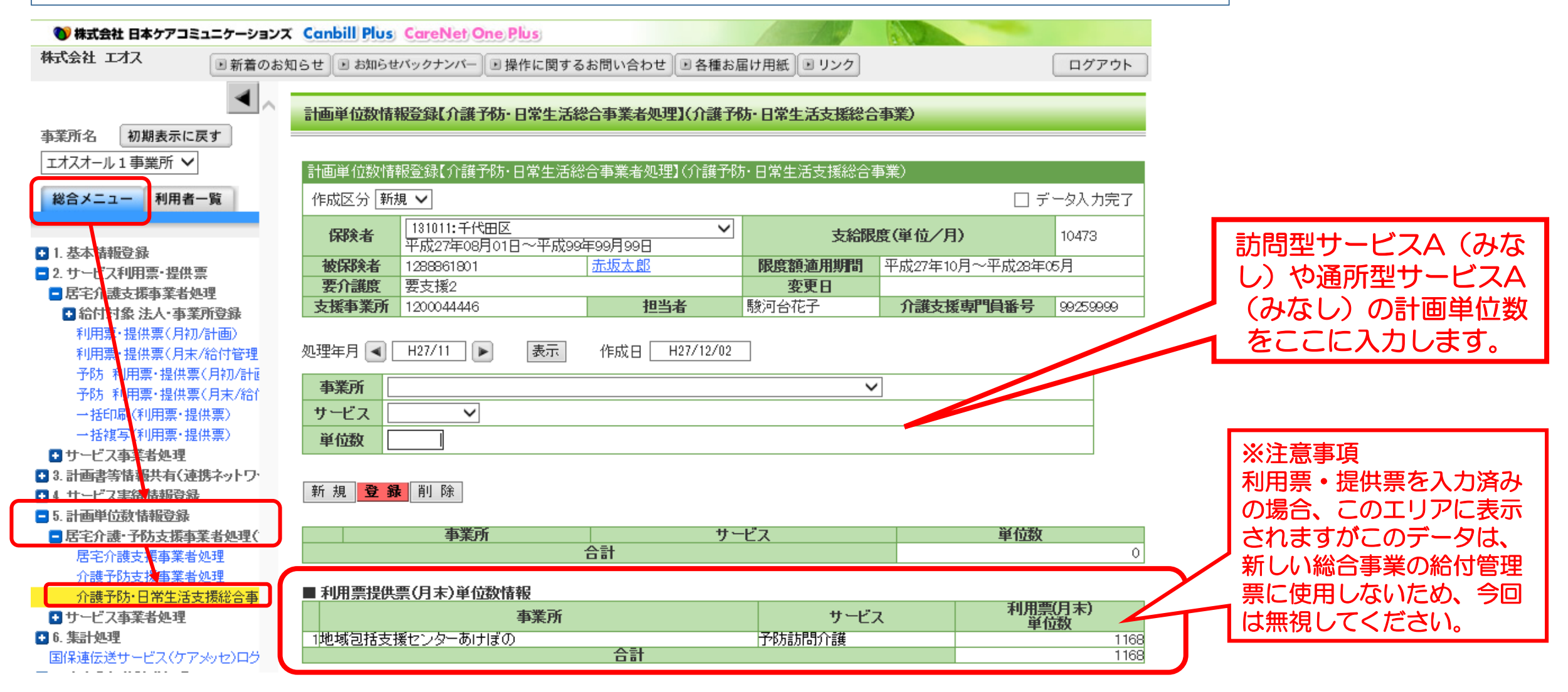

2. 訪問型サービスA (みなし) の給付管理票作成について~続き

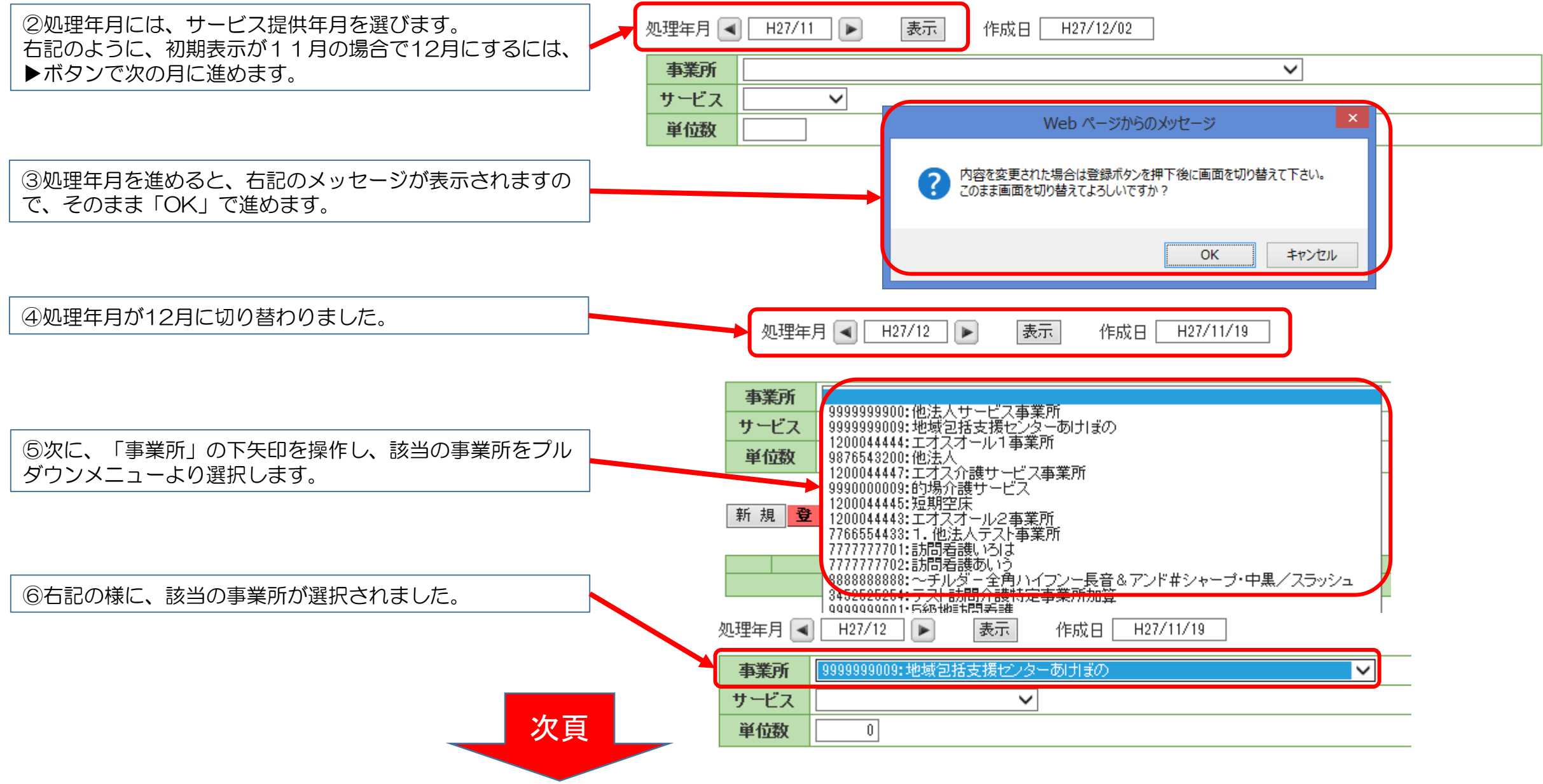

2. 訪問型サービスA (みなし)の給付管理票作成について~続き

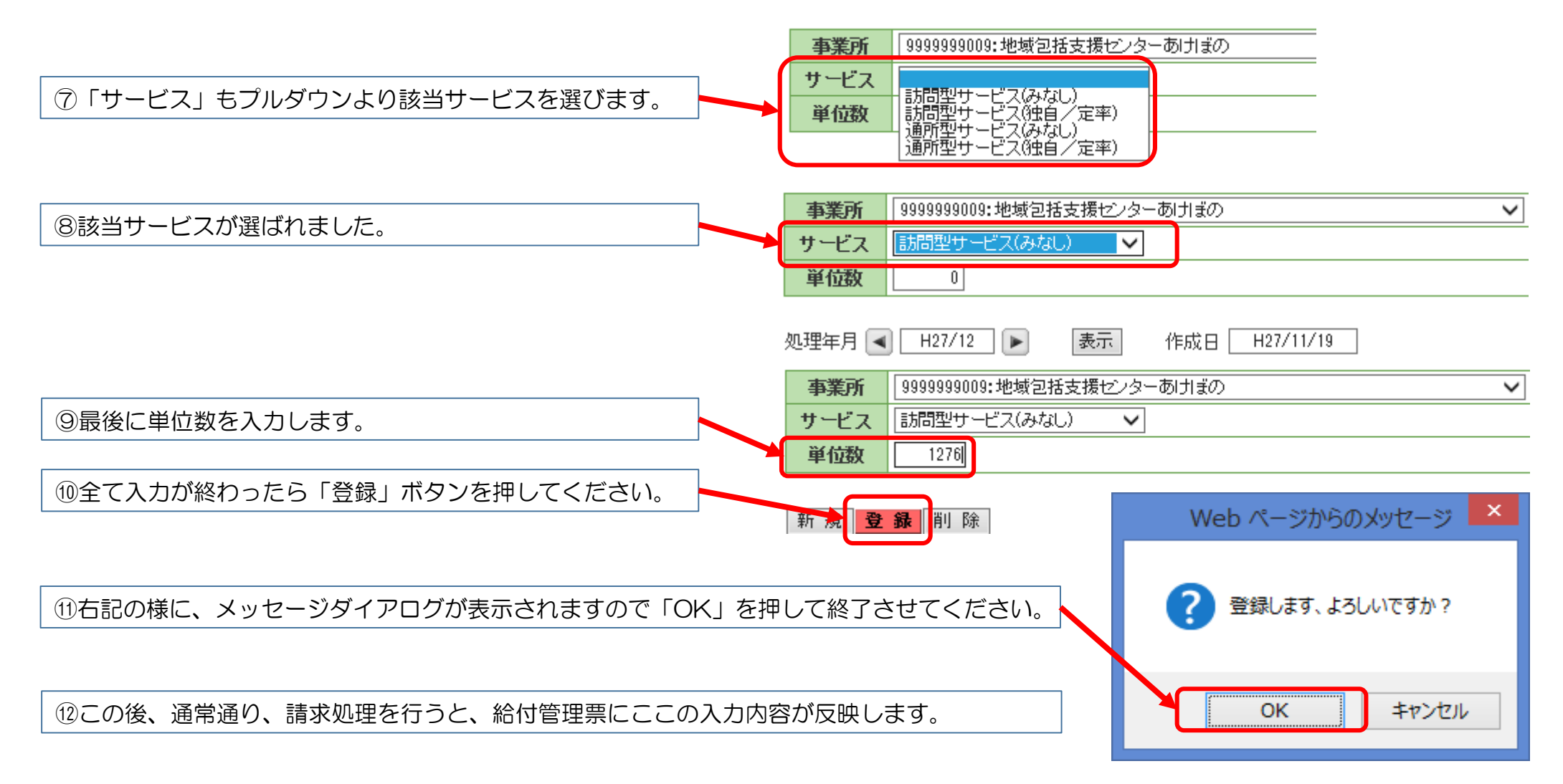

3.【特記事項】入力した利用票・提供票のデータを給付管理票に反映させないようにするには

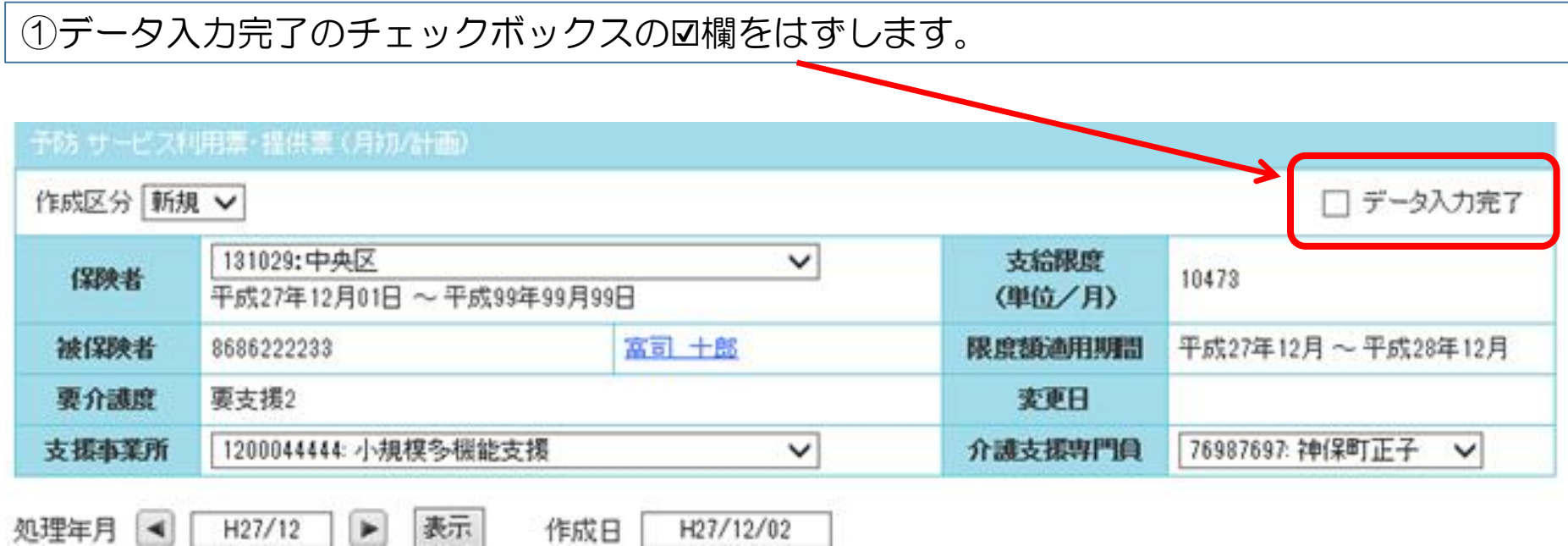

②前項の2. の計画単位数情報登録下段「■利用票提供票(月末)単位数情報」欄に表示され ていても、上記の利用票提供票入力画面上で「データ入力完了」の☑欄のチェックをはずしてお くと、給付管理票を集計しても反映されません。新しい総合事業のサービス分のみ給付管理票 に反映させたい場合に便利です。